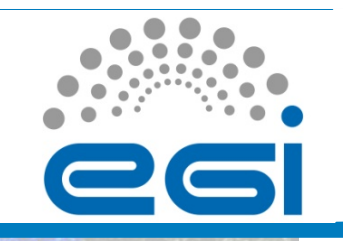

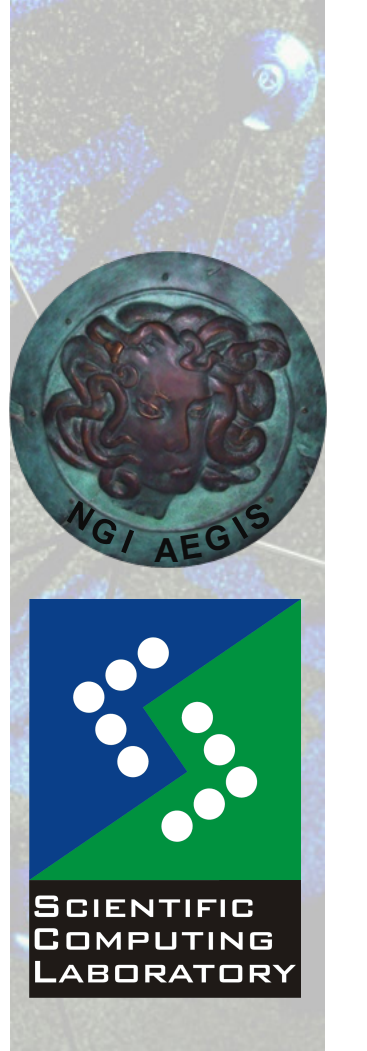

**Nov. 15, 2010** 

# **EGI Grid Hands On Session:**<br> **EGI Grid Hands On Training for Researchers of UOB Faculty of Chemistry and ICTM**<br> **EGI Grid Hands On Training for Researchers of UOB Faculty of Chemistry and ICTM**<br> **EGI Grid Hands On Trainin DAG Job Submission**

Vladimir Slavnic

Scientific Computing Laboratory

Institute of Physics Belgrade slavnic@ipb.ac.rs

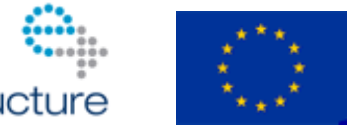

www.egi.eu

EGI-InSPIRE RI-261323 www.egi.eu EGI-InSPIRE RI-261323

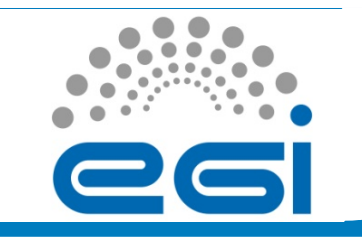

### **Overview**

- DAG job workflow
- JDL of a DAG job
- Inheritance of sandboxes
- Hands On example

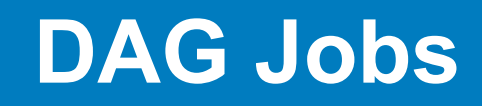

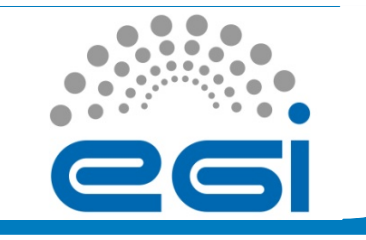

- Direct Acyclic Graph (DAG) is a set of jobs where the input, output, or execution of one or more jobs depends on one or more other jobs
- Sharing and inheritance of sandboxes
	- Include OutputSandbox in the next InputSandbox
- Dependencies defined between pairs of jobs

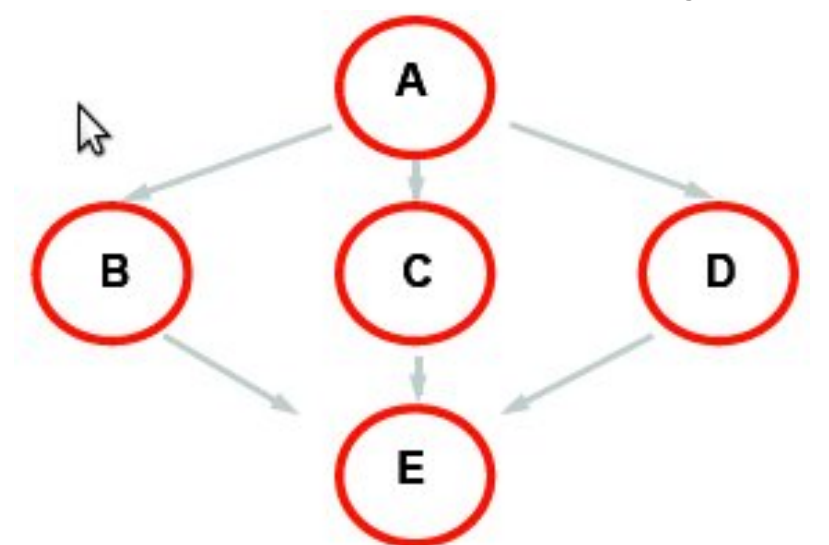

EGI-InSPIRE RI-261323

# **JDL of a DAG job**

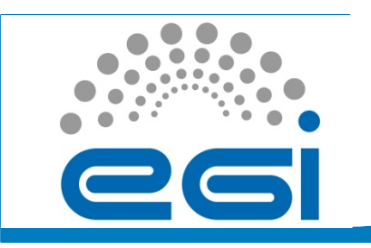

```
[ Type = "DAG";
    InputSandbox = { ! !#Transfer from UI only once
        ! !"sharedFile1", . . ., "sharedFileN" };
   nodes = [
                                                                Job<sub>1</sub>
         Job1 = [ !!!#JDL of first job
        ! !description = [
                                                      Job<sub>2</sub>
                                                                         Job<sub>3</sub>
        ! !JobType = "Normal";
                  !!!! . . .;];
                                                                Job 4
                !!! ]; 
. . . . . .
            !!!];
Dependencies = { !!!#Graph structure
{job1,{job2,job3}}, {job2,job4}, {job3,job4} };
]
```
www.egi.eu

**EGI Grid Hands On Training for Researchers of UOB Faculty of Chemistry and ICTM** 

EGI-InSPIRE RI-261323

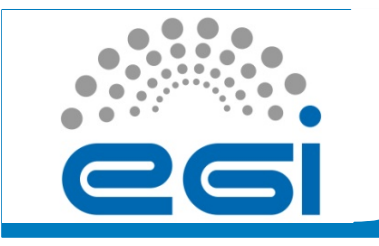

# **DAG: Inheritance of sandboxes**

```
[ Type = "DAG";
…
    job4 = [ 
        ! !description = [
             !!!JobType = "Normal";
             !!!InputSandbox = {
root.nodes.job1.description.OutputSandbox[0],
root.nodes.job2.description.OutputSandbox,
                          !!!!!!...};
                      !!!!!...;];
    ];
    . . .
]
```
www.egi.eu

**EGI Grid Hands On Training for Researchers of UOB Faculty of Chemistry and ICTM** 

EGI-InSPIRE RI-261323

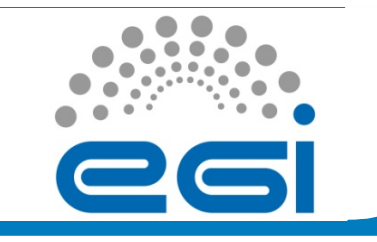

### **Hands On example**

• Navigate to the following address:

http://wiki.ipb.ac.rs/index.php/Grid\_examples

• Choose DAG job example and follow the instructions for submitting a DAG job

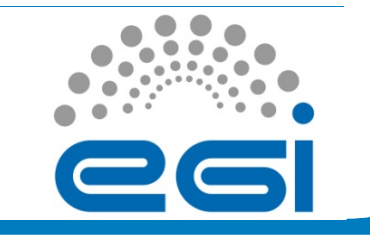

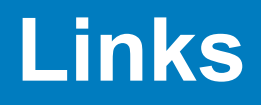

- gLite user guide
	- https://edms.cern.ch/file/722398//gLite-3-UserGuide.pdf
- Quick user guide for submitting jobs
	- http://wiki.egee-see.org/index.php/ Quick User Guide for Submitting Jobs
- Description of DAG jobs
	- http://wiki.egee-see.org/index.php/Description of DAG jobs